## **ASoftENGINE**

# Ihr Trainingsplan zum **Intelligenten Buchungsassistenten**

Bringen Sie Ihrer Finanzbuchhaltung in 80 Tagen bei, wie sie 80% Ihrer Buchungen selbstständig erkennt.

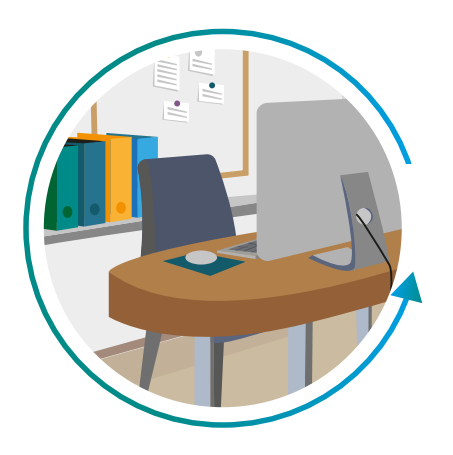

Sie können Ihren Buchungsassistenten in der SoftENGINE ERP so trainieren, dass er Ihnen Tag für Tag mehr Arbeit abnimmt & in wenigen Wochen selbst bucht. **Los gehts!**

## **Vorbereitungen, bevor das 1. Training beginnt**

- **Erst-Start am besten am 1. eines Monats**
- Alle Kontoauszüge sollten verbucht sein.
- Alle Zahlungsvorschläge im Zahlungsverkehr sollten verarbeitet sein. (Karteikarte "Gegen Verrechnungskonto gebucht" fällt weg)
- In der IBAN-Erkennung das Tool ausführen "IBANs aus Adresse in Erkennung schreiben".
- Absprachen mit der Bank, welche Formate des digitalen Kontoauszugs zur Verfügung gestellt werden können.

Die SoftENGINE ERP verarbeitet folgende Formate:

- **MT 940 Swift**
- SEPA CAMT.053
- BüroWARE/WEBWARE (\*.bld)
- $\bigcirc$  Arbeitsweise ggf. anpassen: wie oft wird der Kontoauszug eingelesen? Entsprechend die Verbuchungen vornehmen.
- Zahlungskonditionen beim Kunden und Lieferanten richtig hinterlegen.
- In den Basisdaten die Skontokarenz für Debitoren und Kreditoren um einige Tage erhöhen.

## **Was sollte vor Verwendung des Intelligenten Buchungsassistenten erledigt sein?**

#### **Je besser die Vorbereitung, desto besser das Training!**

- Ausgangsrechnungen im Vorfeld übernehmen.
- Ein- und Ausgangsbelege in die Buchhaltung übernehmen.

 Je genauer, desto besser erkennt der Intelligente Buchungsassistent auch die Daten aus den Rechnungen.

- Zahlungsausgang einstellen.
- Am Anfang auch alle buchungsfähigen Vorschläge zur Kontrolle durchgehen.
- O OP Listen kontrollieren wegen Rest OP, den man vielleicht übersehen hat.
- Darauf achten, dass am Beginn wiederkehrende Buchungen auf das richtige Konto mit dem richtigen Steuersatz gebucht werden.

## **Tipps zur Nutzung des Intelligenten Buchungsassistenten**

## Tastaturkürzel nutzen

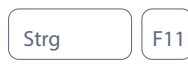

Stra **F11** Details zur Erkennung aufrufen, wenn die Erkennung

Strg | 9 | Rücklastschrift

 $\overline{\text{Strg}}$   $\overline{\text{V}}$  Restbetrag auf

 $\begin{array}{c|c|c|c|c|c} \hline \text{Strg} & \text{B} & \text{Auswahl Buchungsschablone} \end{array}$ 

Alt  $\|\hat{\theta}\|$  B Auswahl Zahlungsavise

Verrechnungskonto buchen

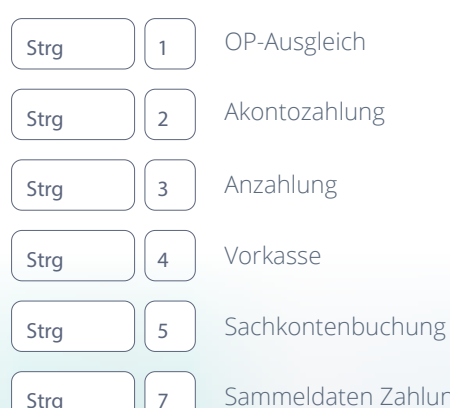

bei einem Umsatz fraglich ist.

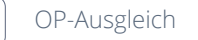

 $\left\lVert \mathbf{S}\right\rVert_2$  Sammeldaten Zahlungsverkehr

Strg | 8 OP-Berichtigung/Ausbuchung

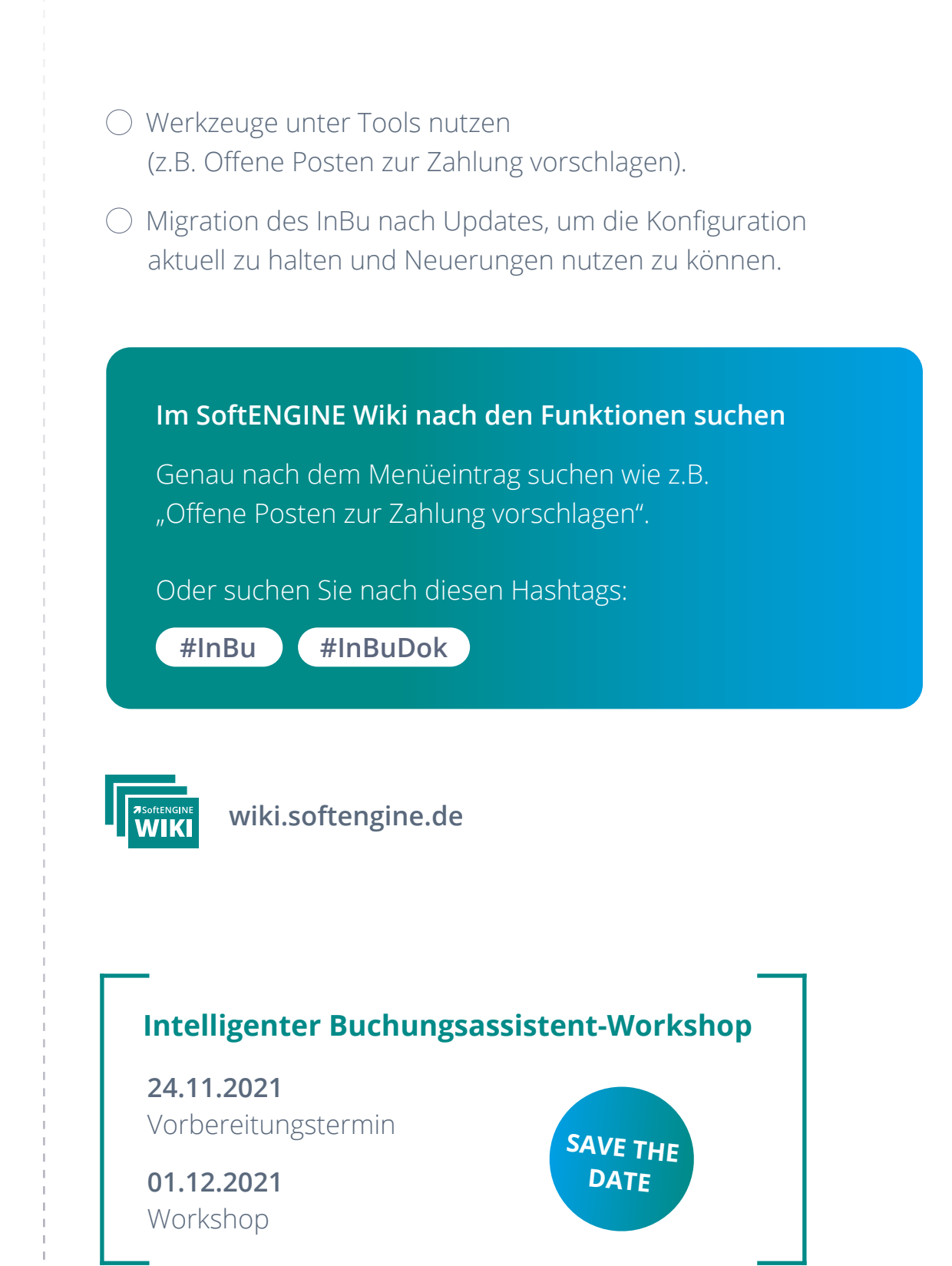

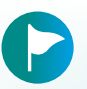

In **80 Tagen** zum Ziel

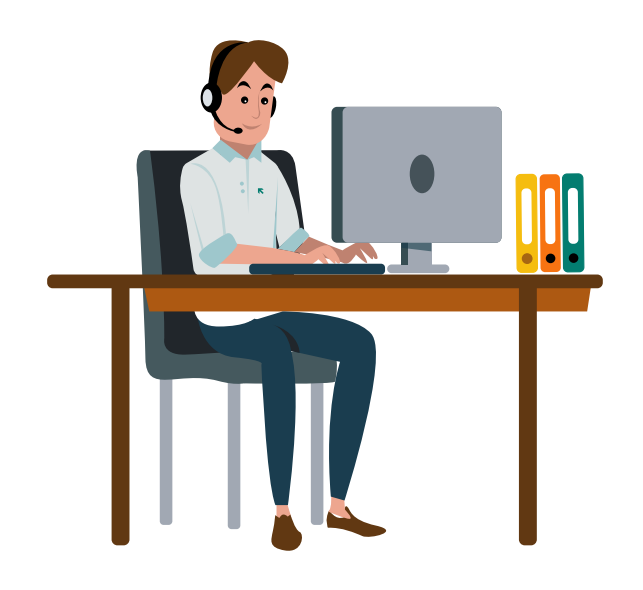

#### **Erfahren Sie hier mehr zum Autopiloten für Ihre Buchhaltung**

www.softengine.de/intelligent-buchen

## **Sie haben Interesse oder Fragen?**

Kontaktieren Sie direkt Ihren SoftENGINE Partner.

 **ASoftENGINE Kaufmännische Softwarelösungen GmbH** Alte Bundesstraße 18 • 76846 Hauenstein • www.softengine.de • info@softengine.de Telefon: +49 (0) 63 92 | 995 - 200 • Telefax: +49 (0) 63 92 | 995 - 599